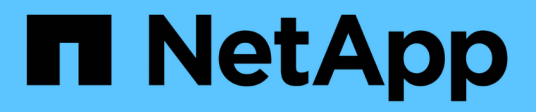

## **Creación de informes**

OnCommand Insight

NetApp April 01, 2024

This PDF was generated from https://docs.netapp.com/es-es/oncommand-insight/reporting/accessingthe-oncommand-insight-reporting-portal.html on April 01, 2024. Always check docs.netapp.com for the latest.

# **Tabla de contenidos**

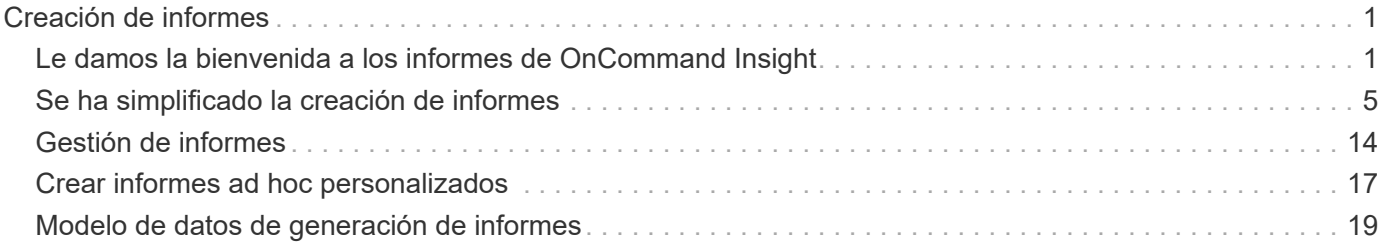

# <span id="page-2-0"></span>**Creación de informes**

## <span id="page-2-1"></span>**Le damos la bienvenida a los informes de OnCommand Insight**

La generación de informes OnCommand Insight es una herramienta de inteligencia empresarial que permite ver informes predefinidos o crear informes personalizados. La generación de informes de OnCommand Insight genera informes a partir de los datos del almacén de datos (DWH).

Los informes de OnCommand Insight permiten realizar las siguientes tareas:

- Ejecute un informe predefinido
- Cree un informe personalizado
- Personalice el formato del informe y el método de entrega
- Programar informes para que se ejecuten automáticamente
- Informes por correo electrónico
- Utilice colores para representar umbrales de datos

Los informes predefinidos son los informes OnCommand Insight estándar. En esta guía se describen los informes predefinidos que están disponibles con todas las licencias de productos.

### **Acceder al portal de informes de OnCommand Insight**

Puede acceder al portal de informes de OnCommand Insight directamente desde un navegador web, desde el almacén de datos o desde el servidor de Insight . El Portal de informes se utiliza para acceder a informes predefinidos o para crear informes propios mediante datos del almacén de datos.

#### **Acceda al portal de informes desde un explorador web**

#### **Pasos**

- 1. Abra un explorador web.
- 2. Introduzca la siguiente URL: https://server-name:9300/bi

9300 representa el puerto predeterminado que se especificó durante la instalación. Si se especifica otro puerto, debe cambiar el puerto.

3. Introduzca su nombre de usuario y contraseña y, a continuación, haga clic en **Aceptar**.

#### **Acceso al portal de informes desde el servidor de Insight**

#### **Pasos**

- 1. Abra un explorador web.
- 2. Introduzca la siguiente URL para acceder al servidor de Insight: https://server-name
- 3. Introduzca su nombre de usuario y contraseña y, a continuación, haga clic en **Aceptar**.
- 4. En la barra de herramientas Insight, haga clic en  $\blacksquare$ .
- 5. En la página de inicio de sesión que aparece, introduzca su nombre de usuario y contraseña y, a continuación, haga clic en **Aceptar**.

#### **Acceso al portal de informes desde el almacén de datos**

#### **Pasos**

- 1. Abra un explorador web.
- 2. Introduzca la siguiente dirección URL para acceder al almacén de datos: https://server-name/dwh
- 3. Introduzca su nombre de usuario y contraseña y, a continuación, haga clic en **Aceptar**.
- 4. En la barra de herramientas almacén de datos, haga clic en **...**
- 5. En la página de inicio de sesión que aparece, introduzca su nombre de usuario y contraseña y, a continuación, haga clic en **Aceptar**.

#### **Resultados**

Aparece la página de bienvenida de IBM Cognos Analytics. Esta es la página de destino predeterminada del portal de informes de OnCommand Insight.

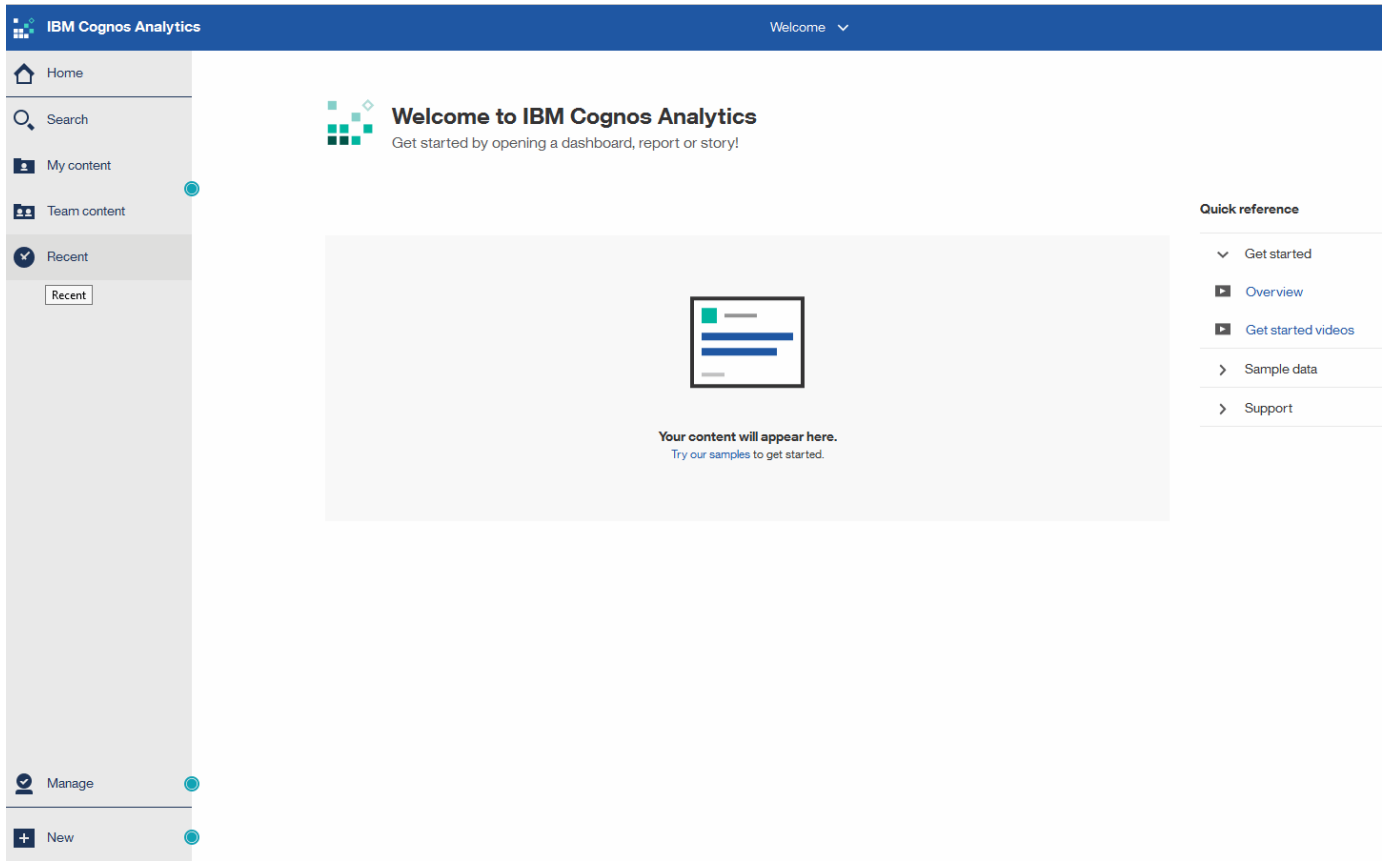

### **Variaciones debido a licencias instaladas**

Los datos de los informes de OnCommand Insight se basan en las licencias de OnCommand Insight que haya adquirido. Por ejemplo, sin la licencia Plan, se obtienen datos de un momento específico (hoy) en el datamart de inventario para la capacidad y el rendimiento, pero no es posible seguir la tendencia (informar a lo largo de un período de tiempo) de la capacidad o los datos de rendimiento de ningún dispositivo.

La ausencia de una licencia Plan elimina la capacidad de crear nuevos informes o editar informes existentes. Es posible que se aprecien diferencias entre los informes disponibles en el sistema OnCommand Insight en comparación con las ilustraciones de la documentación. Estas variaciones se deben a diferencias entre las licencias instaladas en el sistema y las licencias del sistema utilizadas para crear las ilustraciones.

Para obtener más información acerca de las licencias, consulte la guía de instalación de OnCommand Insight.

### **Creación de informes sobre los roles de usuario**

A cada cuenta de usuario se le asigna un rol con un conjunto de permisos. El número de usuarios está limitado por el número de licencias de generación de informes asociadas a cada rol.

Cada rol puede realizar las siguientes acciones:

#### • **Destinatario**

Muestra informes del portal de informes de OnCommand Insight y establece preferencias personales como las de idiomas y zonas horarias.

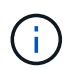

Los destinatarios no pueden crear informes, ejecutar informes, programar informes, exportar informes ni realizar tareas administrativas.

#### • **Consumidor de negocio**

Ejecuta informes y realiza todas las opciones de destinatario.

#### • **Autor del negocio**

Visualiza informes programados, ejecuta informes de forma interactiva, crea historias, además de realizar todas las opciones de consumidor empresarial.

#### • **Autor profesional**

Crea informes, crea paquetes y módulos de datos, además de realizar todas las opciones de Business Author.

#### • **Administrador**

Realiza tareas administrativas de creación de informes, como la importación y exportación de definiciones de informes, la configuración de informes, la configuración de orígenes de datos y el cierre y reinicio de las tareas de creación de informes.

En la siguiente tabla, se muestran los privilegios y la cantidad máxima de usuarios permitidos para cada rol:

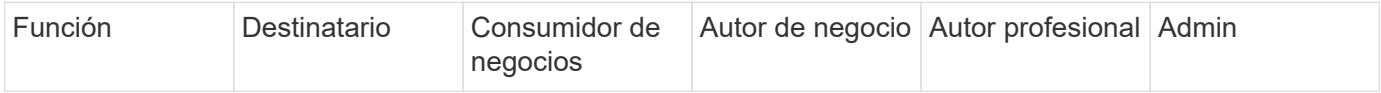

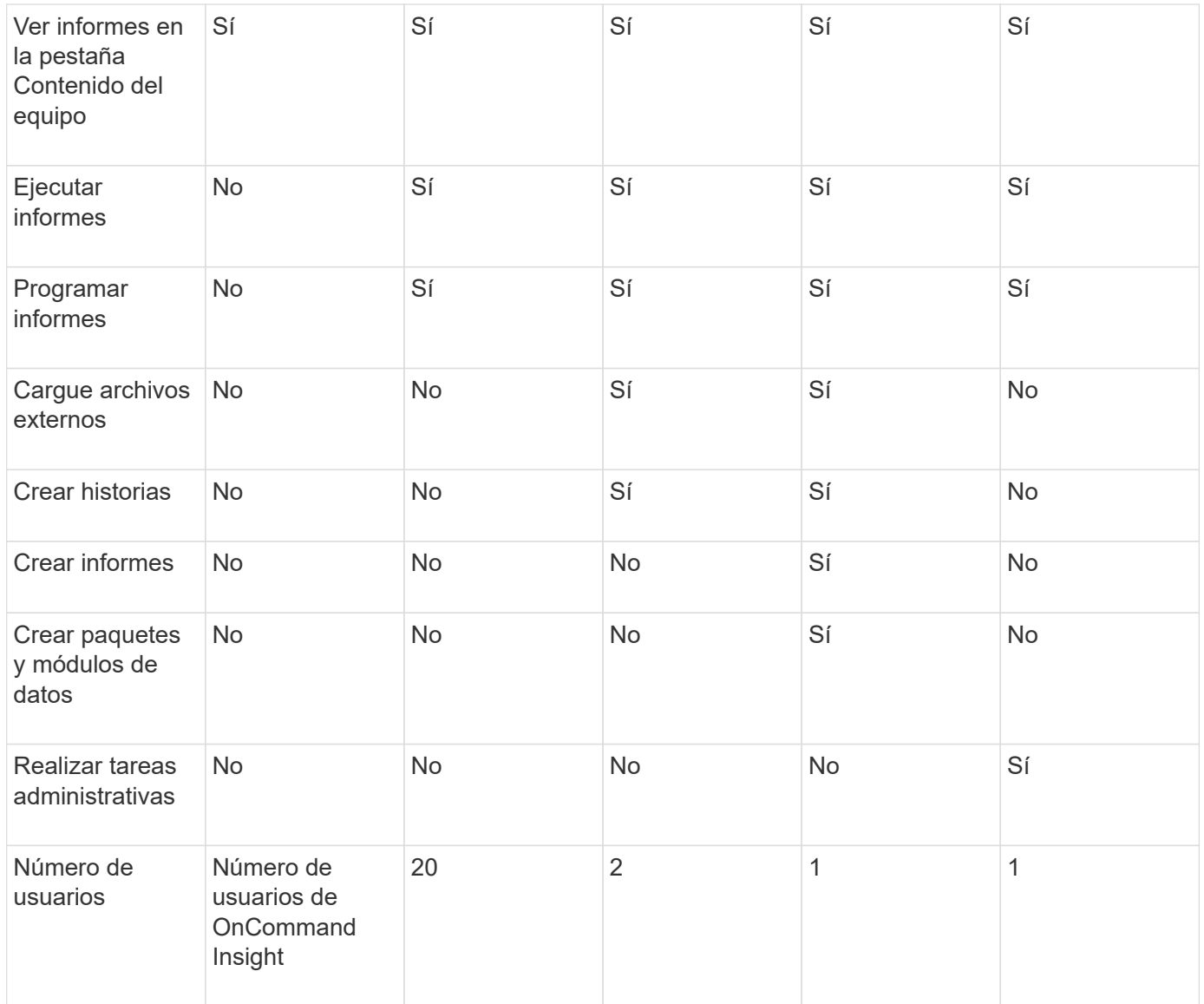

Cuando agrega un nuevo usuario de almacén de datos y de informes, si excede el límite en una función, el usuario se agrega como "desactivado", y necesita desactivar o quitar otro usuario con esa función para dar una nueva pertenencia al usuario.

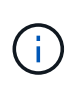

Las capacidades de creación de informes requieren licencia de Insight Plan. Puede agregar usuarios adicionales de Business Author y Pro Author comprando el ARAP (paquete adicional de creación de informes). Si necesita ayuda, póngase en contacto con su representante de OnCommand Insight.

Estas funciones de usuario de informes no afectan al acceso directo a la base de datos. Estas funciones de usuario de informes no afectan a su capacidad para crear consultas SQL mediante los data marts.

## **Habilitar encabezados de seguridad**

Los encabezados HTTP se pueden configurar para mejorar la seguridad general de la aplicación web Cognos Analytics.

Para agregar los encabezados de respuesta:

- Inicie sesión en la interfaz de usuario de Cognos Analytics y vaya a **Administrar -> Configuración -> sistema -> Configuración avanzada**
- Añada la siguiente clave/valor y aplique:
	- Clave: BIHeaderFilter.responseHeaders

```
◦ Valor: [{"name":"X-FRAME-OPTIONS","value":"SAMEORIGIN"},{"name":"X-XSS-
Protection","value":"1"},{"name":"X-Content-Type-
Options","value":"nosniff"}]
```
• Actualice el explorador para habilitar los encabezados.

## <span id="page-6-0"></span>**Se ha simplificado la creación de informes**

Puede generar informes predefinidos en el portal de informes de OnCommand Insight, enviarlos por correo electrónico a otros usuarios e incluso modificarlos. Varios informes permiten filtrar por dispositivo, entidad de negocio o nivel. Las herramientas de elaboración de informes utilizan IBM Cognos como base y le proporcionan muchas opciones de presentación de datos.

• Los informes predefinidos de OnCommand Insight muestran su inventario, capacidad de almacenamiento, pago por uso, rendimiento, eficiencia del almacenamiento y los datos de costes del cloud. Puede modificar estos informes predefinidos y guardar sus modificaciones.

Los datos del informe que tiene a su disposición están controlados por varias cosas, entre ellas:

- Acceso de inicio de sesión en el portal de informes de OnCommand Insight, que está definido por roles.
- La configuración del almacén de datos de OnCommand InsightData, que almacena los datos de los informes.

Puede generar informes en distintos formatos, incluidos HTML, PDF, CSV, XML, Y Excel.

OnCommand Insight da cabida a múltiples usuarios para la creación de informes, lo que le permite asociar usuarios con unidades de negocio. Con esta función, los administradores pueden separar los datos o los informes de acuerdo con los atributos de un usuario o su afiliación.

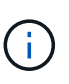

Con la versión 11.1.2 de Cognos, las direcciones URL de informes no se consideran "estables" y están sujetas a cambios. Si tiene URL de informe marcadas como marcadores, es posible que estos marcadores fallen posteriormente. Puede encontrar más información aquí: <http://queryvision.com/ibm-analytics-11-x-urls-they-are-a-changing/>

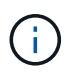

OnCommand Insight no admite ninguna consola creada mediante paquetes en IBM Cognos, a menos que se utilice la nueva característica del módulo de datos.

## **Navegar hasta informes predefinidos de OnCommand Insight**

Al abrir el Portal de informes, la carpeta Contenido del equipo es el punto de partida para que seleccione el tipo de información que necesite en los informes de OnCommand Insight.

#### **Pasos**

1. En el panel de navegación izquierdo, haga clic en **Contenido del equipo** y seleccione la categoría de información que desea utilizar.

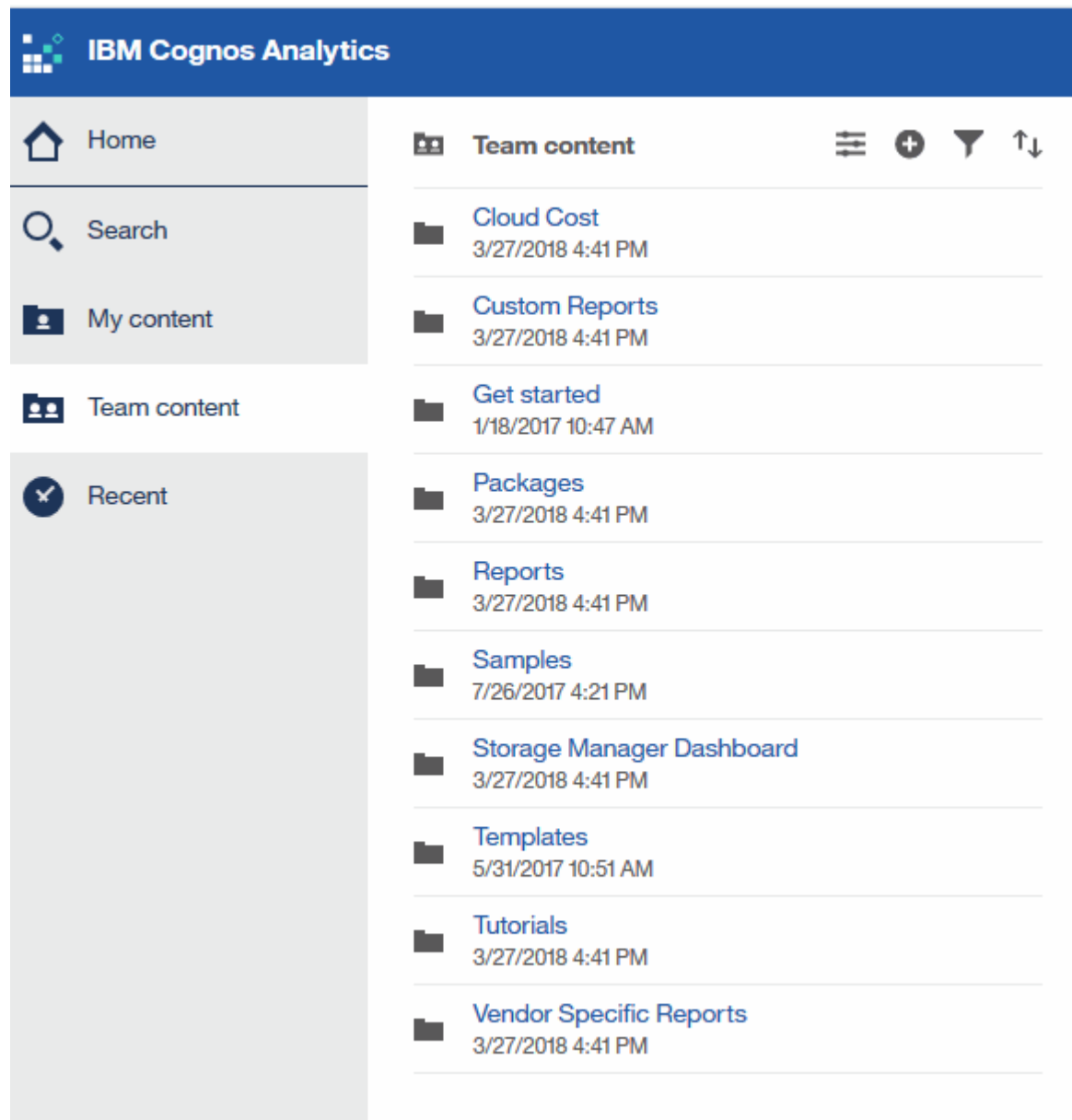

- 2. Haga clic en **Informes** para acceder a los informes predefinidos.
- 3. Haga clic en **comenzar**, **muestras** o **Tutoriales** para aprender a crear informes.

#### **Lo que permite hacer la consola de Storage Manager**

Es posible usar la consola de Storage Manager para la gestión diaria de los servicios de almacenamiento.

El panel de Storage Manager ofrece una visualización centralizada que permite comparar y contrastar el uso de recursos a lo largo del tiempo con los rangos aceptables y los días anteriores de actividad. Mostrando solo las métricas de rendimiento clave de los servicios de almacenamiento, puede tomar decisiones sobre cómo mantener sus centros de datos.

La consola incluye siete componentes que contienen información contextual sobre ciertos aspectos del entorno de almacenamiento. Puede analizar los aspectos de sus servicios de almacenamiento para realizar un análisis en profundidad de una sección que más le interese.

#### **Resumen**

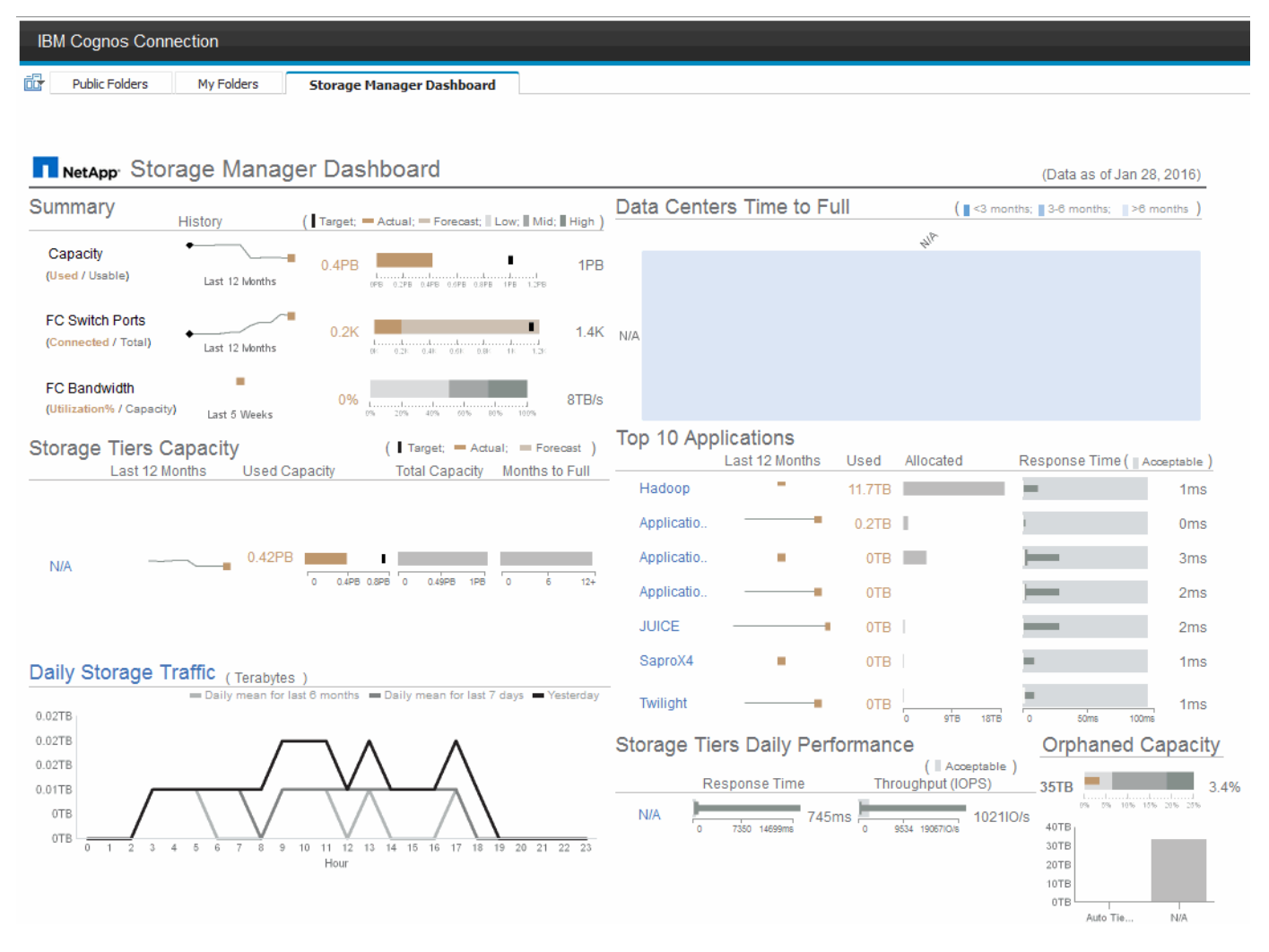

Este componente muestra la capacidad de almacenamiento utilizada frente a la utilizable, el número total de puertos del switch relacionados con el número total de puertos del switch conectados y el aprovechamiento total de los puertos del switch conectados con respecto al ancho de banda total, así como cómo cada uno de estos tendencias durante el tiempo. Puede ver la utilización real en comparación con los rangos bajo, medio y alto, lo que le permite comparar y contrastar el uso entre proyecciones de Insight y los datos reales deseados, en función de un destino. Para los puertos de switch y de capacidad, puede configurar este destino. La previsión se basa en una extrapolación de la tasa de crecimiento actual y la fecha establecida. Cuando la capacidad utilizada prevista, que se basa en la fecha de proyección de uso futura, excede el objetivo, aparece una alerta (círculo rojo sólido) junto a la capacidad.

#### **Capacidad de niveles de almacenamiento**

Este componente muestra la capacidad del nivel utilizada frente a la capacidad asignada al nivel, que indica cómo aumenta o disminuye la capacidad utilizada en un periodo de 12 meses y cuántos meses quedan a la capacidad completa. El uso de la capacidad se muestra con los valores proporcionados para el uso real, la previsión de uso de Insight y un objetivo de capacidad que se puede configurar. Cuando la capacidad utilizada prevista, que se basa en la fecha de proyección de uso futura, excede la capacidad objetivo, aparece una alerta (círculo rojo sólido) junto a un nivel.

Puede hacer clic en cualquier nivel para mostrar el informe de detalles de rendimiento y capacidad de pools de almacenamiento, que muestra detalles de capacidad libre frente a uso, número de días a completos y detalles de rendimiento (IOPS y tiempo de respuesta) para todos los pools del nivel seleccionado. También puede hacer clic en cualquier nombre de pool de almacenamiento o pool de almacenamiento de este informe para mostrar la página de activos donde se resume el estado actual de ese recurso.

#### **Tráfico de almacenamiento diario**

Este componente muestra el rendimiento del entorno, si hay un gran crecimiento, cambios o problemas potenciales en comparación con los seis meses anteriores. También muestra el tráfico promedio frente al tráfico de los siete días anteriores y del día anterior. Puede visualizar cualquier anomalía en el funcionamiento de la infraestructura porque proporciona información que resalta tanto las variaciones cíclicas (siete días anteriores) como estacionales (seis meses anteriores).

Puede hacer clic en el título (**tráfico de almacenamiento diario**) para mostrar el informe Detalles del tráfico de almacenamiento, que muestra el mapa térmico del tráfico de almacenamiento por hora para el día anterior de cada sistema de almacenamiento. Haga clic en cualquier nombre de almacenamiento de este informe para mostrar la página del activo donde se resume el estado actual de ese recurso.

#### **Los centros de datos deben alcanzar su capacidad completa**

Este componente muestra todos los centros de datos, en comparación con todos los niveles, y cuánta capacidad queda en cada centro de datos para cada nivel de almacenamiento según las tasas de crecimiento previstas de Insight. El nivel de capacidad se muestra en azul; cuanto más oscuro es el color, menor es el tiempo que el nivel de la ubicación ha dejado antes de que esté lleno.

Puede hacer clic en una sección de un nivel para mostrar el informe Storage Pools days to Full Details, donde se muestra la capacidad total, la capacidad libre y la cantidad de días que se deben completar para todos los pools del nivel seleccionado y el centro de datos. Haga clic en cualquier nombre de almacenamiento o pool de almacenamiento de este informe para mostrar la página de activos donde se resume el estado actual de ese recurso.

#### **10 aplicaciones principales**

Este componente muestra las 10 principales aplicaciones en función de la capacidad utilizada. Independientemente de cómo organice los datos el nivel, este área muestra la capacidad utilizada actual y el uso compartido de la infraestructura. Puede visualizar la gama de experiencia del usuario de los siete días anteriores para ver si los consumidores experimentan tiempos de respuesta aceptables (o, lo que es más importante, inaceptables).

Este área también muestra tendencias, lo que indica si las aplicaciones cumplen sus objetivos de nivel de servicio (SLO) de rendimiento. Puede ver el tiempo de respuesta mínimo de la semana anterior, el primer cuartil, el tercer cuartil y el tiempo de respuesta máximo, con una mediana que se muestra contra un objetivo de nivel de servicio aceptable, que puede configurar. Cuando el tiempo de respuesta medio de cualquier aplicación está fuera del rango aceptable de SLO, aparece una alerta (círculo rojo fijo) junto a la aplicación. Puede hacer clic en una aplicación para mostrar la página de activos que resume el estado actual de ese recurso.

#### **Niveles de almacenamiento rendimiento diario**

Este componente muestra un resumen del rendimiento del nivel en cuanto al tiempo de respuesta y las IOPS de los siete días anteriores. Este rendimiento se compara con un objetivo de nivel de servicio, que puede configurar, lo que le permite ver si existe la oportunidad de consolidar niveles, volver a alinear las cargas de trabajo proporcionadas con estos niveles o identificar problemas con niveles concretos. Cuando el tiempo de

respuesta medio o IOPS promedio están fuera del rango aceptable de SLO, aparece una alerta (círculo rojo sólido) junto a un nivel.

Puede hacer clic en el nombre de un nivel para mostrar el informe Storage Pools Capacity and Performance Details, donde se muestran detalles de las capacidades libres versus utilizadas, el número de días que deben llenarse y el rendimiento (IOPS y tiempo de respuesta) de todos los pools en el nivel seleccionado. Haga clic en cualquier pool de almacenamiento o pool de almacenamiento de este informe para mostrar la página de activos donde se resume el estado actual de ese recurso.

#### **Capacidad huérfana**

Este componente muestra la capacidad total huérfana y la capacidad huérfana por nivel, comparándola con los rangos aceptables de la capacidad utilizable total y mostrando la capacidad real huérfana. La capacidad huérfana se define mediante la configuración y el rendimiento. *Storage huérfano por configuración* describe una situación en la que hay almacenamiento asignado a un host. Sin embargo, la configuración no se realizó correctamente y el host no puede acceder al almacenamiento. *Huérfanas por el rendimiento* se produce cuando un host configura correctamente el acceso al almacenamiento. Sin embargo, no ha habido tráfico de almacenamiento.

La barra apilada horizontal muestra los rangos aceptables. Cuanto más oscuro sea el gris, más inaceptable será la situación. La situación actual se muestra con la estrecha barra de bronce que muestra la capacidad real que está huérfana.

Puede hacer clic en un nivel para mostrar el informe Detalles de almacenamiento huérfano, lo que muestra todos los volúmenes identificados como huérfanos por la configuración y el rendimiento del nivel seleccionado. Haga clic en cualquier almacenamiento, pool de almacenamiento o volumen de este informe para mostrar el resumen de la página del activo del estado actual de ese recurso.

### **Uso de informes predefinidos para responder preguntas comunes**

OnCommand Insight incluye informes predefinidos que abordan una serie de requisitos comunes de creación de informes, con los que se proporciona información crucial que las partes interesadas necesitan para tomar decisiones informadas sobre su infraestructura de almacenamiento.

Los siguientes informes predefinidos están disponibles en **Contenido del equipo** > **Informes** o **Contenido del equipo** > **Informes específicos del proveedor**.

Las versiones más recientes de los informes pueden estar disponibles en Storage Automation Store de NetApp. Debe consultar regularmente el almacén de automatización para obtener informes.

#### • **Datos de coste de cloud de AWS**

El informe de costes del cloud proporciona una vista consolidada de todos los activos para que pueda realizar un seguimiento, analizar y optimizar el uso y el coste de los servicios basados en cloud, así como de los servicios en sus instalaciones, a medida que se escalan de forma dinámica en su entorno.

El informe proporciona una correlación entre la infraestructura y los costos, lo que ofrece informes claros y factibles para garantizar el dimensionamiento adecuado mediante la planificación centrada de la capacidad y la detección de desperdicios.

#### • **Capacidad y rendimiento de nivel de servicio de la aplicación**

El informe rendimiento y capacidad de nivel de servicio de la aplicación proporciona una descripción

general de alto nivel de las aplicaciones. Esta información se puede utilizar para planificar la capacidad o para diseñar un plan de migración.

#### • **Pago**

El informe de pago por uso proporciona información de pago por uso y responsabilidad de la capacidad de almacenamiento por hosts, aplicaciones y entidades de negocio, e incluye datos actuales e históricos.

Para evitar el doble recuento no se incluyen los servidores ESX, sólo supervisar los equipos virtuales.

Hay una versión actualizada de este informe disponible en Storage Automation Store de NetApp.

#### • **Fuentes de datos**

El informe orígenes de datos muestra todos los orígenes de datos instalados en su sitio, el estado del origen de datos (correcto/fallo) y los mensajes de estado. El informe proporciona información acerca de dónde empezar a solucionar problemas de orígenes de datos. Las fuentes de datos fallidas afectan a la precisión de los informes de Insight y a la facilidad de uso general del producto.

#### • **ESX vs VM Performance**

El informe de rendimiento de ESX frente a VM ofrece una comparación de los servidores ESX y los equipos virtuales, donde se muestran la tasa media y máxima de IOPS, rendimiento y latencia, así como su utilización para servidores ESX y equipos virtuales. Para evitar el doble recuento, excluya los servidores ESX; sólo incluya los equipos virtuales.

Hay una versión actualizada de este informe disponible en Storage Automation Store de NetApp.

#### • **Resumen de tejido**

El informe Fabric Summary identifica la información de los switches y los switches, incluidos el número de puertos, las versiones de firmware y el estado de la licencia. El informe no incluye puertos de conmutador NPV.

#### • **Host HBA**

El informe HBA del host ofrece una descripción general de los hosts del entorno y proporciona la versión del proveedor, el modelo y el firmware de los HBA, así como el nivel de firmware de los switches a los que están conectados. Este informe se puede utilizar para analizar la compatibilidad de firmware cuando se planifica una actualización del firmware para un switch o un HBA.

#### • **Capacidad y rendimiento del nivel de servicio de host**

El informe rendimiento y capacidad del nivel de servicio del host proporciona una visión general del uso del almacenamiento por host para aplicaciones únicamente de bloques.

#### • **Resumen de host**

El informe Host Summary ofrece una descripción general del aprovechamiento del almacenamiento en cada host seleccionado con información sobre Fibre Channel y hosts iSCSI. El informe le permite comparar puertos y rutas, la capacidad de Fibre Channel e ISCSI y el número de infracciones.

#### • **Detalles de la licencia**

El informe Detalles de licencia muestra la cantidad de recursos con licencia en todos los sitios con licencias activas. El informe también muestra una suma de la cantidad real en todos los sitios con licencias activas. La suma puede incluir superposiciones de cabinas de almacenamiento gestionadas por varios servidores.

#### • **Volúmenes asignados pero no Masquera**

El informe volúmenes asignados pero no Masqued enumera los volúmenes cuyo número de unidad lógica (LUN) ha sido asignado para su uso por un host en particular, pero no está enmascarado con ese host. En algunos casos, se pueden retirar del servicio las LUN que se han desenmascarado. Cualquier host puede acceder a los volúmenes sin enmascarar, lo que hace que sean vulnerables a la corrupción de datos.

#### • **Capacidad y rendimiento de NetApp**

El informe sobre capacidad y rendimiento de NetApp proporciona datos globales para la capacidad asignada, utilizada y comprometida con datos de tendencias y rendimiento de la capacidad de NetApp.

#### • **Tarjeta de puntuación OCI**

El informe de tabla de puntuación de OCI ofrece un resumen y un estado general de todos los activos detectados por OnCommand Insight. El estado se indica con indicadores verde, amarillo y rojo:

- El verde indica que la condición es normal
- El amarillo indica un posible problema en el entorno
- Rojo indica un problema que requiere atención todos los campos del informe se describen en el Diccionario de datos que se proporciona con el informe.

#### • **Resumen de almacenamiento**

El informe Storage Summary proporciona un resumen global de datos de capacidad utilizada y no utilizada para los pools de almacenamiento, los pools de almacenamiento y los volúmenes sin configurar. Este informe proporciona una descripción general de todo el almacenamiento detectado.

Hay una versión más reciente de este informe disponible en Storage Automation Store de NetApp.

#### • **Capacidad y rendimiento de VM**

Describe el entorno de máquinas virtuales y el uso de capacidad. Las herramientas de VM deben habilitarse para ver algunos datos, como, por ejemplo, el momento del apagado de las máquinas virtuales.

#### • **Rutas de VM**

El informe de rutas de VM proporciona datos de capacidad del almacén de datos y métricas de rendimiento para los que se ejecuta la máquina virtual en el host, qué hosts están accediendo a qué volúmenes compartidos, qué es la ruta de acceso activa y qué comprende la asignación y el uso de la capacidad.

#### • **Capacidad de HDS por thin Pool**

El informe capacidad de HDS por thin Pool muestra la cantidad de capacidad utilizable de un pool de almacenamiento que es con thin provisioning.

#### • **Capacidad de NetApp por agregado**

En el informe capacidad de NetApp por agregado, se muestra el espacio total bruto, total, utilizado, disponible y comprometido de los agregados.

#### • **Capacidad de Symmetrix mediante matriz gruesa**

El informe Symmetrix Capacity by thick Array muestra capacidad bruta, capacidad utilizable, capacidad libre, asignada, enmascarada, y la capacidad libre total.

#### • **Capacidad de Symmetrix mediante Piscina fina**

El informe Symmetrix Capacity by Thin Pool muestra capacidad bruta, capacidad utilizable, capacidad utilizada, capacidad libre, porcentaje utilizado, capacidad de la suscripción y tasa de suscripción.

#### • **XIV capacidad por Array**

En el informe XIV capacidad por matriz se muestra la capacidad utilizada y no utilizada de la matriz.

#### • **XIV capacidad por Piscina**

En el informe XIV capacidad por pool se muestra la capacidad utilizada y no utilizada de los pools de almacenamiento.

### **Creación de un informe utilizando Cognos 11**

La creación de informes con Cognos 11 difiere de las versiones anteriores de Cognos. Utilice este procedimiento para crear un informe utilizando los informes predefinidos de OnCommand Insight.

#### **Acerca de esta tarea**

Siga estos pasos para generar un informe sencillo sobre la capacidad física de los pools de almacenamiento y almacenamiento en varios centros de datos.

#### **Pasos**

- 1.
- En la barra de herramientas, haga clic en <sup>+</sup>
- 2. Haga clic en **Informe**
- 3. Haga clic en **Plantillas** > **en blanco**
- 4. Haga clic en **Temas** > **Azul fresco** > **Aceptar**

Se muestran las fichas origen y datos

- 5.
- Haga clic en **Fuente** >
- 6. En el cuadro de diálogo Abrir archivo, haga clic en **Contenido del equipo** > **Paquetes**

Se muestra una lista de paquetes disponibles.

- 7. Haga clic en **capacidad de almacenamiento y agrupación de almacenamiento** > **Abrir**
- 8.

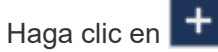

Se muestran los estilos disponibles para el informe.

9. Haga clic en **Lista**

Agregue los nombres adecuados para Lista y Consulta

- 10. Haga clic en **Aceptar**
- 11. Amplíe **capacidad física**
- 12. Amplíe hasta el nivel más bajo de **Centro de datos**
- 13. Arrastre **Data Center** Al paladar del informe.
- 14. Amplíe **capacidad (MB)**
- 15. Arrastre **capacidad (MB)** hasta el paladar de informes.
- 16. Arrastre **capacidad utilizada (MB)** hasta el paladar de informes.

17.

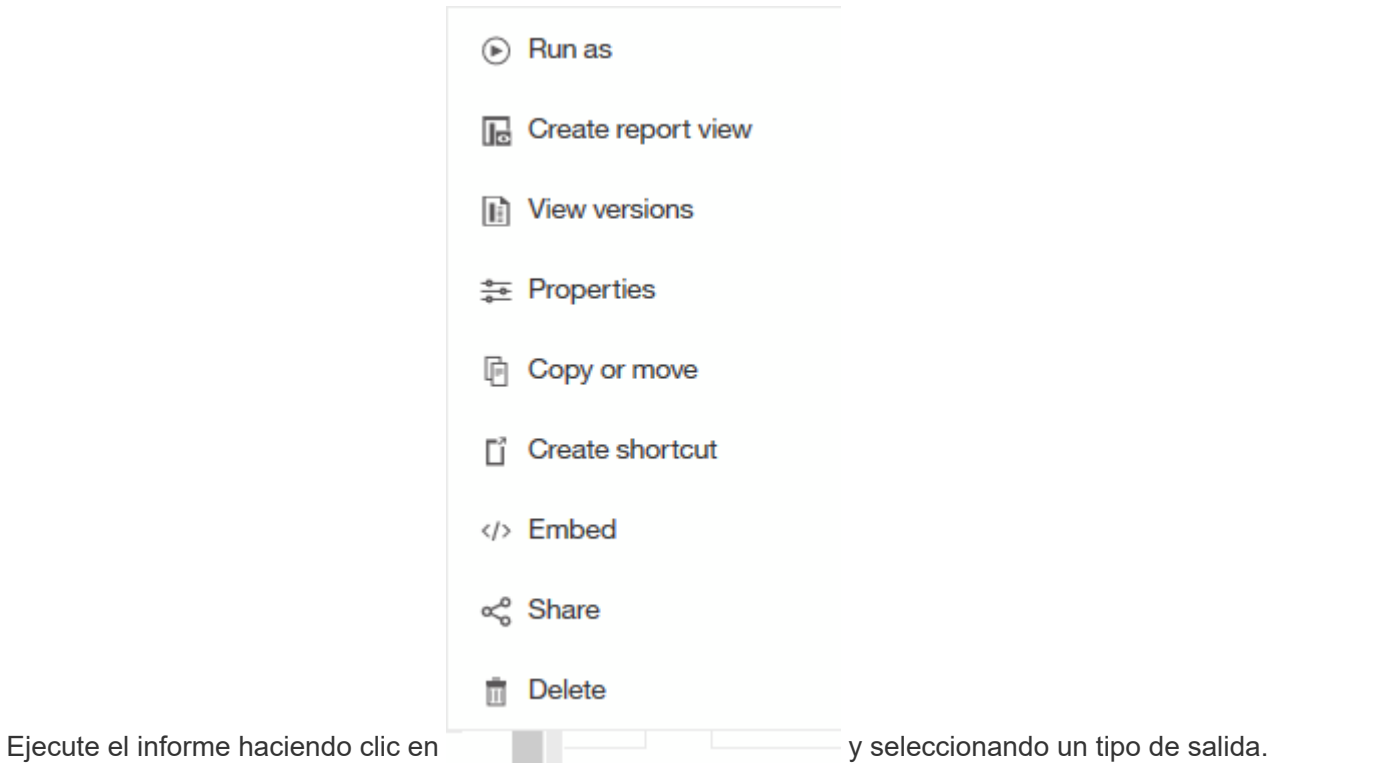

#### **Resultados**

Se crea un informe similar al siguiente:

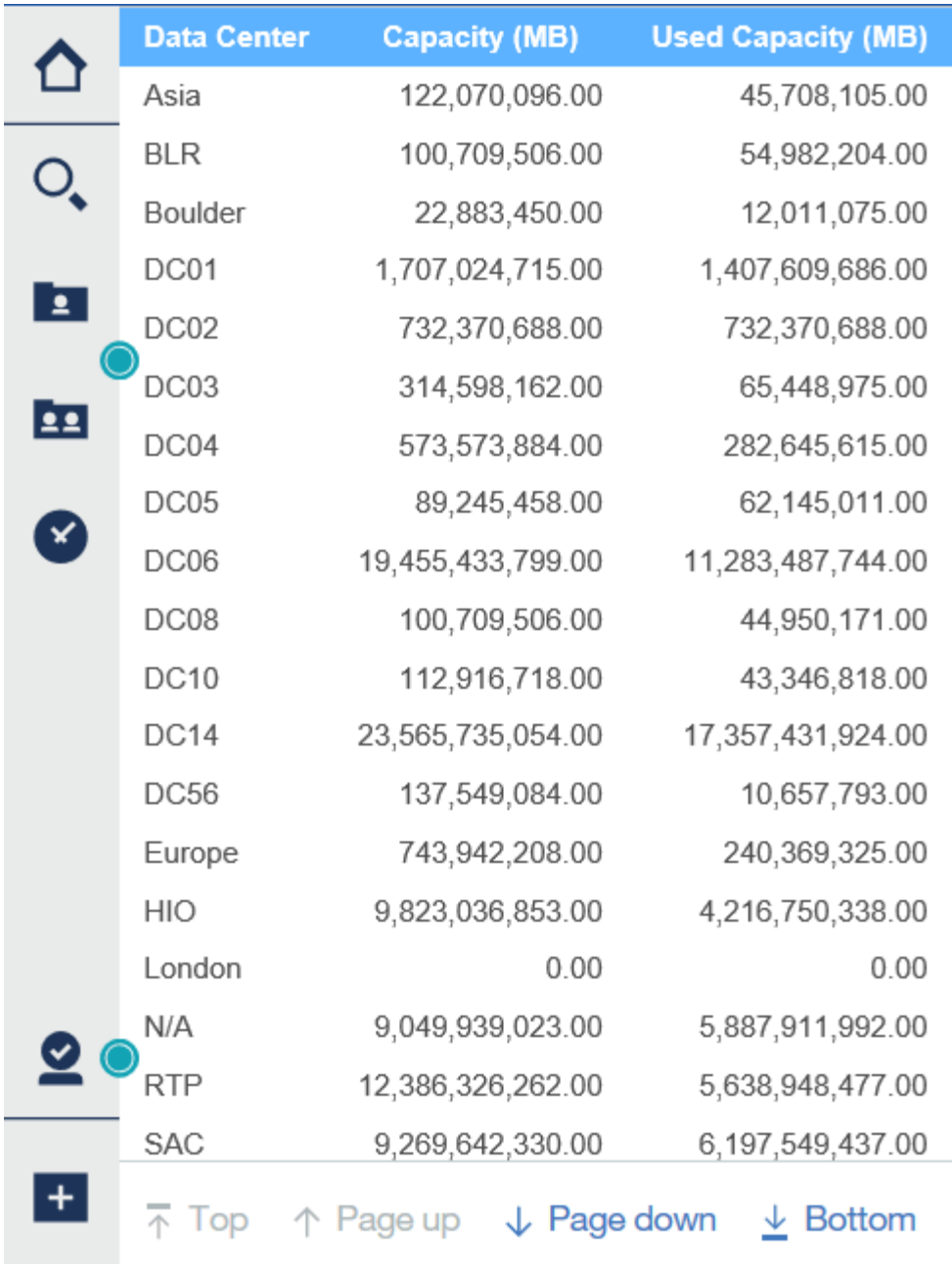

## <span id="page-15-0"></span>**Gestión de informes**

Para cada informe, puede seleccionar el enlace **más** de la columna acciones y acceder a todas las operaciones de informe, como configurar propiedades de informe, programar informes o enviar informes por correo electrónico. Los administradores tienen más opciones de administración disponibles que otros usuarios.

Los administradores pueden establecer permisos para otros usuarios de informes de acuerdo con sus roles de OnCommand Insight.

## **Personalización del formato de salida y la entrega de un informe**

Puede personalizar el formato y el método de entrega de los informes.

#### **Pasos**

1. Abra el Portal de informes de OnCommand Insight y seleccione el informe que desea personalizar y haga clic en **[…]**.

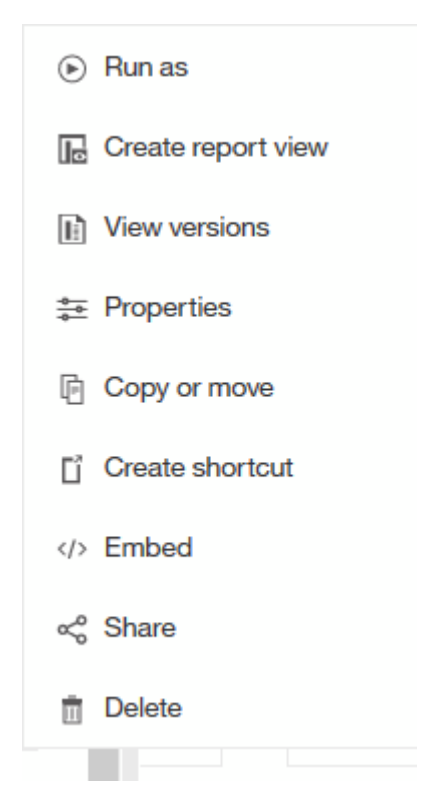

2. Haga clic en **Propiedades** > **Programación**

 $\zeta$  Back

Create schedule

#### Period

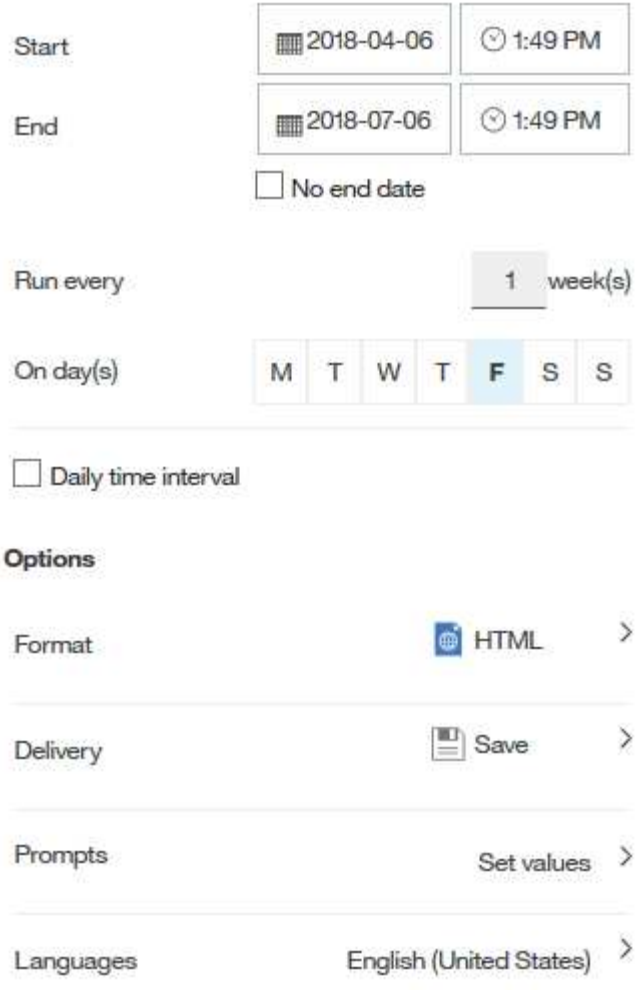

- 3. Puede establecer las siguientes opciones:
	- **Programar** cuando desee que se ejecuten los informes.
	- **Formatea** la salida del informe.
	- **Entrega** imprima, guarde o envíe un correo electrónico al informe.
	- **Idiomas** definen el idioma en el que se entrega el informe.
- 4. Haga clic en **Crear** para generar el informe con las selecciones realizadas.

## **Copia de un informe en el portapapeles**

Utilice este proceso para copiar un informe en el portapapeles.

#### **Pasos**

- 1. Abra el Portal de informes de Cognos 11: <https://server-name:9300/bi/>
- 2.

 $+$ En la barra de herramientas, haga clic en

- 3. Haga clic en **Informe**
- 4.

Haga clic en el icono \*Páginas\*

El icono **Informe Report** aparece en pantalla

5. Haga clic con el botón izquierdo del ratón en el icono **Informe**

Se muestran las opciones de informe.

6. Haga clic en **Copiar informe al portapapeles**.

## **Abrir informes (xml) desde el portapapeles**

Puede abrir una especificación de informe que se haya copiado previamente en el portapapeles.

#### **Acerca de esta tarea**

Para introducir la interfaz de usuario de Informes, cree un nuevo informe o abra un informe existente

#### **Pasos**

- 1. Abra el Portal de informes de Cognos 11: <https://server-name:9300/bi/>
- 2.

En la barra de herramientas, haga clic en **+** 

- 3. Haga clic en **Informe**
- 4. Haga clic en el icono \*Páginas\*

El icono **Informe algebrary** aparece en pantalla

5. Haga clic con el botón izquierdo del ratón en el icono **Informe**

Se muestran las opciones de informe.

6. Haga clic en **Abrir informe desde el portapapeles**.

## <span id="page-18-0"></span>**Crear informes ad hoc personalizados**

Puede utilizar las herramientas de creación de informes para crear informes personalizados. Después de crear informes, puede guardarlos y ejecutarlos en un horario normal. Los resultados de los informes se pueden enviar automáticamente por correo electrónico a usted mismo y a otros.

Los ejemplos de esta sección muestran el siguiente proceso, que se puede utilizar para cualquiera de los modelos de datos de OnCommand Insight:

- Identificar una pregunta que se va a responder con un informe
- Determinar los datos necesarios para respaldar los resultados

• Selección de elementos de datos para el informe

## **Qué debe hacer antes de diseñar su informe**

Antes de diseñar su informe personalizado, debe completar algunas tareas previas. Si no los completa, los informes podrían ser inexactos o incompletos.

Por ejemplo, si no finaliza el proceso de identificación del dispositivo, los informes de capacidad no serán precisos. O bien, si no termina de establecer anotaciones (como niveles, unidades de negocio y centros de datos), es posible que sus informes personalizados no informen de forma precisa los datos en todo su dominio y puedan mostrar "N/A" para algunos puntos de datos.

Antes de diseñar los informes, lleve a cabo las tareas siguientes:

- Configurar todos los orígenes de datos. Para obtener más información, consulte la *Guía de configuración y administración de OnCommand Insight*.
- Introducir anotaciones (como niveles, centros de datos y unidades de negocio) en dispositivos y recursos del entorno. Es beneficioso que las anotaciones sean estables antes de generar informes, ya que el almacén de datos de OnCommand Insight recopila información histórica.
- Configure el almacén de datos OnCommand Insight para que acepte los datos del servidor OnCommand Insight en el proceso extraer, transformar y cargar (ETL).

## **Proceso de creación de informes**

El proceso de creación de informes ad hoc implica varias tareas.

- Planifique los resultados de su informe.
- Identifique los datos que respaldan sus resultados.
- Seleccione el modelo de datos (por ejemplo, modelo de datos de pago por uso, modelo de datos de inventario, etc.) que contiene los datos.
- Seleccione los elementos de datos para el informe.
- Si lo desea, puede aplicar formato, ordenar y filtrar los resultados del informe.

## **Cómo planificar los resultados del informe personalizado**

Antes de abrir las herramientas de diseño de informes, es posible que desee planificar los resultados deseados del informe. Las herramientas de creación de informes permiten crear informes con facilidad y es posible que no necesite mucha planificación; sin embargo, es buena idea tener una idea del solicitante del informe sobre los requisitos del informe.

- Identifique la pregunta exacta que desea responder. Por ejemplo:
	- ¿Cuánta capacidad me queda?
	- ¿Cuáles son los costos de pago por uso por unidad de negocios?
	- ¿Qué capacidad tiene el nivel para garantizar que las unidades de negocio estén alineadas en el nivel de almacenamiento adecuado?
	- ¿Cómo puedo prever los requisitos de energía y refrigeración? (Añada metadatos personalizados añadiendo anotaciones a los recursos).
- Identifique los elementos de datos que necesita para respaldar la respuesta.
- Identifique las relaciones entre los datos que desea ver en la respuesta. No incluya relaciones ilógicas en su pregunta, por ejemplo, «'Quiero ver los puertos que se relacionan con la capacidad».
- Identificar los cálculos necesarios en los datos.
- Determine qué tipos de filtrado son necesarios para limitar los resultados.
- Determinar si necesita utilizar datos actuales o históricos.
- Determine si necesita establecer privilegios de acceso en los informes para limitar los datos a audiencias específicas.
- Identificar cómo se distribuirá el informe. Por ejemplo, ¿debería enviarse por correo electrónico en un programa determinado o incluirse en el área de carpeta de contenido del equipo?
- Determinar quién mantendrá el informe. Esto puede afectar a la complejidad del diseño.
- Crear una maquinación del informe.

#### **Sugerencias para diseñar informes**

Es posible que varias sugerencias sean útiles cuando se diseñan informes.

• Determinar si necesita utilizar datos actuales o históricos.

La mayoría de los informes solo necesitan informar sobre los datos más recientes disponibles en el almacén de datos.

- Data Warehouse proporciona información histórica sobre la capacidad y el rendimiento, pero no en el inventario.
- Todo el mundo ve todos los datos; sin embargo, es posible que tenga que limitar los datos a audiencias específicas.

Para segmentar la información de diferentes usuarios, puede crear informes y establecer permisos de acceso en ellos.

## <span id="page-20-0"></span>**Modelo de datos de generación de informes**

Su empresa puede beneficiarse de los datos detectados y almacenados en el almacén de datos OnCommand Insight. El almacén de datos de OnCommand Insight es un repositorio centralizado que almacena datos de múltiples fuentes de información y los transforma en un modelo de datos multidimensional y común para consultas y análisis eficientes.

A partir de este almacén, puede generar informes personalizados como informes de pago por uso, análisis de consumo y previsiones que respondan a preguntas como las siguientes:

- ¿Qué inventario tengo?
- ¿Dónde está mi inventario?
- ¿Quién utiliza nuestros activos?
- ¿Cuál es el pago por uso para el almacenamiento asignado a una unidad de negocio?
- ¿Cuánto margen de maniobra tengo en los puertos del switch?
- ¿Cuánto tiempo hasta que necesite adquirir capacidad de almacenamiento adicional?
- ¿Las unidades de negocio están alineadas en los niveles de almacenamiento adecuados?
- ¿Cómo cambia la asignación de almacenamiento a lo largo de un mes, trimestre o año?

Mediante el modelo de datos proporcionado con el Informe de OnCommand Insight, puede utilizar herramientas de creación de informes para diseñar y programar informes.

### **Información general de modelos de datos**

OnCommand Insight proporciona varios modelos de datos para el desarrollo de informes. Cada modelo de datos es una agregación que resume los datos para que se puedan consultar y buscar. Por ejemplo, los informes sobre la planificación de la capacidad utilizan el modelo de datos de capacidad.

Los modelos de datos de generación de informes empresariales de OnCommand Insight proporcionan elementos de datos y relaciones interactivas entre elementos de datos que proporcionan vistas empresariales de los datos. Con los elementos de datos y las relaciones, puede crear informes con las herramientas de generación de informes de IBM Cognos Analytics recomendadas por NetApp.

OnCommand Insight también proporciona data marts que se pueden usar para desarrollar sus propias consultas SQL. Hay una distinción entre estos marts de datos de consulta SQL y los modelos de datos utilizados en los informes. Los modelos de datos individuales de informes de OnCommand Insight utilizan el esquema de base de datos de OnCommand Insight subyacente que se proporciona en los data marts; sin embargo, los modelos de datos utilizan tablas adicionales y, a veces, elementos nuevos en las tablas. Por ejemplo, el modelo de datos incluye una tabla de hechos mensual de capacidad en el modelo de datos de capacidad de almacenamiento que se basa en la tabla de hechos de capacidad del esquema de base de datos y del Data Mart. El modelo de datos filtra los valores de la tabla de esquemas de la base de datos para mostrar sólo la información mensual.

Otro ejemplo de diferencia entre el esquema de base de datos utilizado en los data marts y el modelo de datos se encuentra en la tabla de infracciones y en la columna Tipo de infracción. El modelo de datos traduce valores denominados mediante programación en la base de datos para que coincidan con el texto mostrado en la interfaz de usuario web de OnCommand Insight.

#### **Modelos de datos de OnCommand Insight**

OnCommand Insight incluye varios modelos de datos a partir de los cuales se pueden seleccionar informes predefinidos o crear un informe personalizado.

Cada modelo de datos contiene un simple data Mart y un Data Mart avanzado:

- El Data Mart simple proporciona un acceso rápido a los elementos de datos utilizados más comúnmente e incluye sólo la última instantánea de los datos de Data Warehouse; no incluye datos históricos.
- El Data Mart avanzado proporciona todos los valores y detalles disponibles desde el simple data Mart e incluye acceso a valores de datos históricos.
- **Modelo de datos de capacidad**

Le permite responder preguntas acerca de la capacidad de almacenamiento, el uso del sistema de archivos, la capacidad de volumen interno, la capacidad del puerto, la capacidad para qtrees, Y la capacidad de las máquinas virtuales (VM). El modelo de datos de capacidad es un contenedor para varios modelos de datos de capacidad. Puede crear informes que contesten varios tipos de preguntas mediante

este modelo de datos:

#### ◦ **Modelo de datos de capacidad de almacenamiento y agrupación de almacenamiento**

Le permite responder preguntas sobre la planificación de recursos de la capacidad de almacenamiento, incluidos los pools de almacenamiento y almacenamiento, e incluye datos de pools de almacenamiento físico y virtual. Este sencillo modelo de datos puede ayudarle a responder a preguntas relacionadas con la capacidad sobre el suelo y el uso de la capacidad de los pools de almacenamiento por nivel y centro de datos con el tiempo.

Si es el nuevo modelo de informes de capacidad, debe empezar por este modelo de datos, ya que es un modelo de datos más sencillo y objetivo. Con este modelo de datos, puede responder preguntas similares a las siguientes:

- ¿Cuál es la fecha prevista para alcanzar el umbral de capacidad del 80% del almacenamiento físico?
- ¿Cuál es la capacidad de almacenamiento físico de una cabina para un nivel determinado?
- ¿Qué capacidad de almacenamiento tienen el fabricante, la familia y el centro de datos?
- ¿Cuál es la tendencia de utilización de almacenamiento en un arreglo para todos los niveles?
- ¿Cuáles son mis 10 sistemas de almacenamiento principales con un mayor aprovechamiento?
- ¿Cuál es la tendencia de uso del almacenamiento de los pools de almacenamiento?
- ¿Qué capacidad ya está asignada?
- ¿Qué capacidad está disponible para la asignación?
- **Modelo de datos de utilización del sistema de archivos**

Le permite responder preguntas sobre el uso del sistema de archivos. Este modelo de datos ofrece visibilidad sobre el uso de la capacidad por parte de los hosts a nivel de sistema de archivos. Los administradores pueden determinar la capacidad asignada y utilizada por sistema de ficheros, determinar el tipo de sistema de ficheros e identificar las estadísticas de tendencias por tipo de sistema de ficheros. Puede responder a las siguientes preguntas utilizando este modelo de datos:

- ¿Cuál es el tamaño del sistema de archivos?
- ¿Dónde se almacenan los datos y cómo se accede a ellos, por ejemplo, local o SAN?
- ¿Cuáles son las tendencias históricas de la capacidad del sistema de archivos? Entonces, en base a esto, ¿qué podemos prever para las necesidades futuras?

#### ◦ **Modelo de datos de capacidad de volumen interno**

Permite responder a preguntas sobre la capacidad interna de volumen utilizado, la capacidad asignada y el uso de la capacidad a lo largo del tiempo:

- ¿Qué volúmenes internos tienen un aprovechamiento superior a un umbral predefinido?
- ¿Qué volúmenes internos corren el peligro de quedarse sin capacidad según una tendencia?
- ¿Cuál es la capacidad utilizada respecto a la capacidad asignada de nuestros volúmenes internos?

#### ◦ **Modelo de datos de capacidad de puerto**

Le permite responder preguntas acerca de la conectividad de los puertos del switch, el estado de los puertos y la velocidad de los puertos a lo largo del tiempo. Puede responder a preguntas similares para ayudarle a planificar la compra de switches nuevos:

- ¿Cómo puedo crear una previsión de consumo de puertos que predice la disponibilidad de los recursos (puerto) (en función de la velocidad del centro de datos, del proveedor de switches y del puerto)?
- ¿Qué puertos pueden quedarse sin capacidad y proporcionar velocidad de datos, centro de datos, proveedor y número de puertos de host y almacenamiento?
- ¿Cuáles son las tendencias de capacidad de los puertos del switch con el tiempo?
- ¿Cuáles son las velocidades de puerto?
- ¿Qué tipo de capacidad de puerto es necesaria y qué organización está a punto de quedarse sin un determinado tipo de puerto o proveedor?
- ¿Cuál es el momento adecuado para adquirir esa capacidad y hacerla disponible?

#### ◦ **Modelo de datos de capacidad Qtree**

Permite tendencia al uso de qtrees (con datos como usar o la capacidad asignada) a lo largo del tiempo. Puede ver la información por diferentes dimensiones; por ejemplo, por entidad de negocio, aplicación, nivel y nivel de servicio. Puede responder a las siguientes preguntas utilizando este modelo de datos:

- ¿Cuál es la capacidad usada para qtrees frente a los límites establecidos por aplicación o entidad empresarial?
- ¿Cuáles son las tendencias de nuestra capacidad libre y usada para que podamos planificar la capacidad?
- ¿Qué entidades de negocio utilizan más capacidad?
- ¿Qué aplicaciones consumen la mayor capacidad?
- **Modelo de datos de capacidad de VM**

Le permite informar sobre el entorno virtual y el uso de su capacidad. Este modelo de datos le permite informar sobre los cambios en el uso de la capacidad a lo largo del tiempo en equipos virtuales y almacenes de datos. El modelo de datos también proporciona datos de pago por uso de equipos virtuales y thin provisioning.

- ¿Cómo puedo determinar el pago por uso de la capacidad en función de la capacidad aprovisionada para los equipos virtuales y los almacenes de datos?
- ¿Qué capacidad no utilizan los equipos virtuales y qué parte de los que no se utilizan está libre, huérfana u otra?
- ¿Qué necesitamos comprar en función de las tendencias de consumo?
- ¿Cuáles son los ahorros obtenidos con la eficiencia del almacenamiento gracias a las tecnologías de thin provisioning y deduplicación del almacenamiento? Las capacidades del modelo de datos de capacidad de máquinas virtuales están tomadas de discos virtuales (VMDK). Esto significa que el tamaño aprovisionado de una máquina virtual utilizando el modelo de datos de capacidad de la máquina virtual es el tamaño de sus discos virtuales. Esto es diferente de la capacidad aprovisionada en la vista de equipos virtuales de OnCommand Insight, que muestra el tamaño aprovisionado para los propios equipos virtuales.

#### ◦ **Modelo de datos de capacidad de volumen**

Le permite analizar todos los aspectos de los volúmenes de su entorno y organizar los datos por proveedor, modelo, nivel, nivel de servicio y centro de datos. Es posible ver la capacidad relacionada con volúmenes huérfanos, volúmenes sin usar y volúmenes de protección (que se usan para la replicación). También puede ver diferentes tecnologías de volúmenes (iSCSI o FC) y comparar

volúmenes virtuales con volúmenes no virtuales para problemas de virtualización de cabinas. Con este modelo de datos, puede responder preguntas similares a las siguientes:

- ¿Qué volúmenes tienen un aprovechamiento superior a un umbral predefinido?
- ¿Cuál es la tendencia de la capacidad de volumen huérfana en mi centro de datos?
- ¿Qué cantidad de capacidad de mi centro de datos está virtualizada o con thin provisioning?
- ¿Qué cantidad de capacidad de mi centro de datos debe reservarse para la replicación?

#### • **Modelo de datos de pago**

Le permite responder preguntas sobre la capacidad utilizada y la capacidad asignada de los recursos de almacenamiento (volúmenes, volúmenes internos y qtrees). Este modelo de datos proporciona información de pago por uso y responsabilidad de la capacidad de almacenamiento por hosts, aplicaciones y entidades de negocio, e incluye datos actuales e históricos. Los datos de los informes se pueden clasificar por nivel de servicio y nivel de almacenamiento.

Puede utilizar este modelo de datos para generar informes de pago por uso al encontrar la cantidad de capacidad que usa una entidad de negocio. Este modelo de datos le permite crear informes unificados de varios protocolos (incluidos NAS, SAN, FC e iSCSI).

- Para el almacenamiento sin volúmenes internos, los informes de pago por uso muestran el pago por uso por volúmenes.
- Para almacenamiento con volúmenes internos:
	- Si se asignan entidades de negocio a volúmenes, los informes de pago por uso muestran el pago por uso por volúmenes.
	- Si las entidades de negocio no están asignadas a volúmenes pero están asignadas a qtrees, los informes de pago por uso muestran un pago por uso por qtrees.
	- Si las entidades de negocio no están asignadas a volúmenes y no están asignadas a qtrees, los informes de pago por uso muestran el volumen interno.
	- La decisión de si se muestra el pago por uso por volumen, qtree o volumen interno se realiza por cada volumen interno, por lo que es posible que diferentes volúmenes internos del mismo pool de almacenamiento muestren el pago por uso en distintos niveles. Los hechos de la capacidad se purgan después de un intervalo de tiempo predeterminado. Para obtener más información, consulte procesos de almacén de datos.

Los informes que utilizan el modelo de datos de pago por uso pueden mostrar valores diferentes a los informes que utilizan el modelo de datos de capacidad de almacenamiento.

- Para las cabinas de almacenamiento que no son sistemas de almacenamiento de NetApp, los datos de ambos modelos de datos son los mismos.
- Para los sistemas de almacenamiento de NetApp y Celerra, el modelo de datos de pago por uso utiliza una sola capa (de volúmenes, volúmenes internos o qtrees) para basar sus cargos, mientras que el modelo de datos de capacidad de almacenamiento utiliza varias capas (de volúmenes y volúmenes internos) para basar sus cargos.

#### • **Modelo de datos de inventario**

Le permite responder a preguntas acerca de los recursos de inventario, incluidos hosts, sistemas de almacenamiento, switches, discos, cintas, qtrees, cuotas, equipos virtuales y servidores, y dispositivos genéricos. El modelo de datos Inventory incluye varios submarts que permiten ver información acerca de las replicaciones, rutas FC, rutas iSCSI, rutas NFS e infracciones. El modelo de datos de inventario no incluye datos históricos. Entre las preguntas que puede responder con este data Mart se incluyen las

siguientes:

- ¿Qué activos tengo y dónde están?
- ¿Quién utiliza los activos?
- ¿Qué tipos de dispositivos tengo y cuáles son los componentes de esos dispositivos?
- ¿Cuántos hosts por SO tengo y cuántos puertos existen en esos hosts?
- ¿Qué cabinas de almacenamiento existen por proveedor en cada centro de datos?
- ¿Cuántos switches por proveedor tengo en cada centro de datos?
- ¿Cuántos puertos no tienen licencia?
- ¿Qué cintas del proveedor utilizamos y cuántos puertos hay en cada cinta?
- ¿Se identifican todos los dispositivos genéricos antes de comenzar a trabajar en los informes?
- ¿Cuáles son las rutas entre los hosts y los volúmenes o las cintas de almacenamiento?
- ¿Cuáles son los caminos entre los dispositivos genéricos y los volúmenes o las cintas de almacenamiento?
- ¿Cuántas infracciones de cada tipo tengo por centro de datos?
- Para cada volumen replicado, ¿cuáles son los volúmenes de origen y de destino?
- ¿Tengo alguna incompatibilidades del firmware o coincidencia incorrecta de velocidad del puerto entre switches y HBA del host Fibre Channel?

#### • **Modelo de datos de rendimiento**

Le permite responder preguntas sobre el rendimiento de volúmenes, volúmenes de aplicaciones, volúmenes internos, switches, aplicaciones, Máquinas virtuales, VMDK, ESX frente a nodos de máquinas virtuales, hosts y aplicaciones. Con este modelo de datos, puede crear informes que respondan a varios tipos de preguntas de gestión del rendimiento:

- ¿Qué volúmenes o volúmenes internos no se han utilizado o no se ha accedido a ellos durante un periodo específico?
- ¿Podemos determinar cualquier configuración incorrecta posible para el almacenamiento de una aplicación (sin utilizar)?
- ¿Cuál fue el patrón de comportamiento de acceso general de una aplicación?
- ¿Se asignan los volúmenes por niveles de forma adecuada para una aplicación determinada?
- ¿Podríamos utilizar almacenamiento más económico para una aplicación que se ejecute actualmente sin que ello afecte al rendimiento de la aplicación?
- ¿Cuáles son las aplicaciones que producen más acceso al almacenamiento configurado actualmente? Cuando utilice las tablas de rendimiento del conmutador, puede obtener la siguiente información:
- ¿Se equilibra mi tráfico de host a través de puertos conectados?
- ¿Qué interruptores o puertos están mostrando un gran número de errores?
- ¿Cuáles son los switches más utilizados en función del rendimiento de los puertos?
- ¿Cuáles son los switches infrautilizados en función del rendimiento de los puertos?
- ¿Cuál es el rendimiento de la tendencia del host en función del rendimiento de los puertos?
- ¿Cuál es la utilización del rendimiento de los últimos X días de un host, sistema de almacenamiento, cinta o switch específico?
- ¿Qué dispositivos producen tráfico en un conmutador específico (por ejemplo, qué dispositivos son responsables del uso de un conmutador altamente utilizado)?
- ¿Cuál es el rendimiento de una unidad de negocio específica en nuestro entorno? Cuando se utilizan las tablas de rendimiento de disco, se puede obtener la siguiente información:
- ¿Cuál es el rendimiento de un pool de almacenamiento específico en función de los datos de rendimiento de disco?
- ¿Cuál es el pool de almacenamiento más alto utilizado?
- ¿Cuál es el uso medio del disco para un almacenamiento específico?
- ¿Cuál es la tendencia de uso de un sistema de almacenamiento o un pool de almacenamiento en función de los datos de rendimiento de disco?
- ¿Cuál es la tendencia de uso de disco para un pool de almacenamiento específico? Si utiliza las tablas de rendimiento de máquinas virtuales y VMDK, puede obtener la siguiente información:
- ¿Tiene el mejor rendimiento posible mi entorno virtual?
- ¿Qué VMDK notifican las cargas de trabajo más altas?
- ¿Cómo se puede utilizar el rendimiento informado en los equipos virtuales asignados a distintos almacenes de datos para tomar decisiones sobre la reorganización en niveles. El modelo de datos de rendimiento incluye información que le ayuda a determinar la idoneidad de niveles, configuraciones erróneas de almacenamiento para aplicaciones y tiempos de último acceso de volúmenes y volúmenes internos. Este modelo de datos proporciona datos como tiempos de respuesta, IOPS, rendimiento, número de escrituras pendientes y estado de acceso.

#### • **Modelo de datos de eficiencia del almacenamiento**

Le permite realizar un seguimiento de la puntuación en eficiencia del almacenamiento y de su potencial a lo largo del tiempo. Este modelo de datos almacena mediciones no solo de la capacidad aprovisionada, sino también de la cantidad usada o consumida (la medición física). Por ejemplo, cuando se habilita thin provisioning, OnCommand Insight indica cuánta capacidad se toma del dispositivo. También puede usar este modelo para determinar la eficiencia cuando está activada la deduplicación. Puede responder a varias preguntas con el Data Mart de eficiencia del almacenamiento:

- ¿Cuáles son los ahorros que hemos conseguido en eficiencia del almacenamiento gracias a la implantación de tecnologías de thin provisioning y deduplicación?
- ¿Cuál es el ahorro de almacenamiento en los centros de datos?
- Según las tendencias de capacidad históricas, ¿cuándo necesitamos comprar almacenamiento adicional?
- ¿Qué aumento tendría la capacidad si habilitamos tecnologías como thin provisioning y deduplicación?
- En cuanto a la capacidad de almacenamiento, ¿estoy en riesgo ahora?

#### **Tablas de hechos y dimensiones del modelo de datos**

Cada modelo de datos incluye tablas de hechos y dimensiones.

- Tablas de hechos: Contienen datos que se miden, por ejemplo, cantidad, capacidad bruta y útil. Contiene claves externas para las tablas de dimensiones.
- Tablas de dimensiones: Contiene información descriptiva sobre hechos, por ejemplo, el centro de datos y las unidades de negocio. Una dimensión es una estructura, a menudo compuesta de jerarquías, que categoriza los datos. Los atributos dimensionales ayudan a describir los valores dimensionales.

Utilizando atributos de cota diferentes o múltiples (vistos como columnas en los informes), se construyen informes que tienen acceso a los datos de cada dimensión descrita en el modelo de datos.

Para obtener explicaciones de todos los elementos de datos utilizados en la creación de informes, consulte el Glosario de datos.

#### **Colores utilizados en los elementos del modelo de datos**

Los colores de los elementos del modelo de datos tienen indicaciones diferentes.

- Activos amarillos: Representan mediciones.
- Activos no amarillos: Representan atributos. Estos valores no se agregan.

#### **Uso de varios modelos de datos en un informe**

Normalmente, se utiliza un modelo de datos por informe. Sin embargo, puede escribir un informe que combine datos de varios modelos de datos.

Para escribir un informe que combine datos de varios modelos de datos, elija uno de los modelos de datos que se van a utilizar como base y, a continuación, escriba consultas SQL para acceder a los datos de los marts de datos adicionales. Puede utilizar la función de unión de SQL para combinar los datos de las diferentes consultas en una única consulta que puede utilizar para escribir el informe.

Por ejemplo, supongamos que desea la capacidad actual para cada cabina de almacenamiento y desea capturar anotaciones personalizadas en las cabinas. Se puede crear el informe con el modelo de datos capacidad de almacenamiento. Puede utilizar los elementos de las tablas de capacidad y dimensiones actuales y agregar una consulta SQL independiente para tener acceso a la información de anotaciones en el modelo de datos de inventario. Finalmente, puede combinar los datos vinculando los datos de almacenamiento de inventario a la tabla Storage Dimension con el nombre del almacenamiento y los criterios de unión.

#### **Información de copyright**

Copyright © 2024 NetApp, Inc. Todos los derechos reservados. Imprimido en EE. UU. No se puede reproducir este documento protegido por copyright ni parte del mismo de ninguna forma ni por ningún medio (gráfico, electrónico o mecánico, incluidas fotocopias, grabaciones o almacenamiento en un sistema de recuperación electrónico) sin la autorización previa y por escrito del propietario del copyright.

El software derivado del material de NetApp con copyright está sujeto a la siguiente licencia y exención de responsabilidad:

ESTE SOFTWARE LO PROPORCIONA NETAPP «TAL CUAL» Y SIN NINGUNA GARANTÍA EXPRESA O IMPLÍCITA, INCLUYENDO, SIN LIMITAR, LAS GARANTÍAS IMPLÍCITAS DE COMERCIALIZACIÓN O IDONEIDAD PARA UN FIN CONCRETO, CUYA RESPONSABILIDAD QUEDA EXIMIDA POR EL PRESENTE DOCUMENTO. EN NINGÚN CASO NETAPP SERÁ RESPONSABLE DE NINGÚN DAÑO DIRECTO, INDIRECTO, ESPECIAL, EJEMPLAR O RESULTANTE (INCLUYENDO, ENTRE OTROS, LA OBTENCIÓN DE BIENES O SERVICIOS SUSTITUTIVOS, PÉRDIDA DE USO, DE DATOS O DE BENEFICIOS, O INTERRUPCIÓN DE LA ACTIVIDAD EMPRESARIAL) CUALQUIERA SEA EL MODO EN EL QUE SE PRODUJERON Y LA TEORÍA DE RESPONSABILIDAD QUE SE APLIQUE, YA SEA EN CONTRATO, RESPONSABILIDAD OBJETIVA O AGRAVIO (INCLUIDA LA NEGLIGENCIA U OTRO TIPO), QUE SURJAN DE ALGÚN MODO DEL USO DE ESTE SOFTWARE, INCLUSO SI HUBIEREN SIDO ADVERTIDOS DE LA POSIBILIDAD DE TALES DAÑOS.

NetApp se reserva el derecho de modificar cualquiera de los productos aquí descritos en cualquier momento y sin aviso previo. NetApp no asume ningún tipo de responsabilidad que surja del uso de los productos aquí descritos, excepto aquello expresamente acordado por escrito por parte de NetApp. El uso o adquisición de este producto no lleva implícita ninguna licencia con derechos de patente, de marcas comerciales o cualquier otro derecho de propiedad intelectual de NetApp.

Es posible que el producto que se describe en este manual esté protegido por una o más patentes de EE. UU., patentes extranjeras o solicitudes pendientes.

LEYENDA DE DERECHOS LIMITADOS: el uso, la copia o la divulgación por parte del gobierno están sujetos a las restricciones establecidas en el subpárrafo (b)(3) de los derechos de datos técnicos y productos no comerciales de DFARS 252.227-7013 (FEB de 2014) y FAR 52.227-19 (DIC de 2007).

Los datos aquí contenidos pertenecen a un producto comercial o servicio comercial (como se define en FAR 2.101) y son propiedad de NetApp, Inc. Todos los datos técnicos y el software informático de NetApp que se proporcionan en este Acuerdo tienen una naturaleza comercial y se han desarrollado exclusivamente con fondos privados. El Gobierno de EE. UU. tiene una licencia limitada, irrevocable, no exclusiva, no transferible, no sublicenciable y de alcance mundial para utilizar los Datos en relación con el contrato del Gobierno de los Estados Unidos bajo el cual se proporcionaron los Datos. Excepto que aquí se disponga lo contrario, los Datos no se pueden utilizar, desvelar, reproducir, modificar, interpretar o mostrar sin la previa aprobación por escrito de NetApp, Inc. Los derechos de licencia del Gobierno de los Estados Unidos de América y su Departamento de Defensa se limitan a los derechos identificados en la cláusula 252.227-7015(b) de la sección DFARS (FEB de 2014).

#### **Información de la marca comercial**

NETAPP, el logotipo de NETAPP y las marcas que constan en <http://www.netapp.com/TM>son marcas comerciales de NetApp, Inc. El resto de nombres de empresa y de producto pueden ser marcas comerciales de sus respectivos propietarios.